# **Un workflow de mise à niveau simplifié pour macOS**

Ce guide vous accompagne dans la mise à niveau de votre flotte de Mac vers macOS Ventura à l'aide de Jamf Pro.

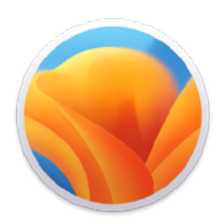

Avec la sortie du nouveau système d'exploitation Apple, nous recommandons de commencer par vérifier la compatibilité des logiciels existants. Vous devrez également tester la stabilité de l'OS et vous assurer qu'il répond aux besoins de votre organisation avant de monter de version. En effet, avant toute chose, demandez-vous : **Voulez-vous faire la mise à niveau maintenant ?**

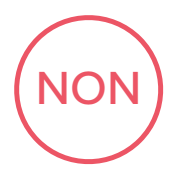

Jamf Pro peut bloquer le fichier d'installation de toute mise à niveau de macOS. Si vous souhaitez retarder le changement de version, il suffit de créer une règle qui bloquera l'exécution du programme d'installation de macOS Ventura.

Sachez également que la gestion des appareils mobiles (MDM) permet de différer les mises à jour des utilisateurs jusqu'à 90 jours. Cela empêchera la mise à niveau de s'afficher dans le Mac App Store.

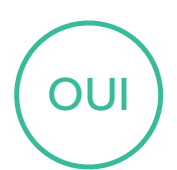

Une fois que vous avez décidé de faire la mise à jour, vous devez déterminer comment procéder.

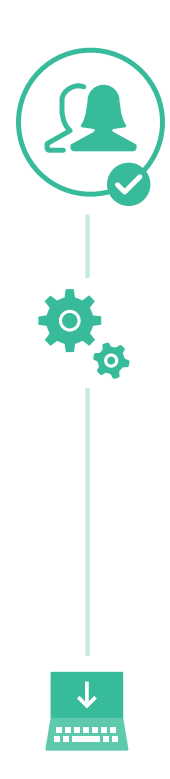

## **Méthodes de mise à niveau des systèmes d'exploitation**

Si vous optez pour les méthodes ci-dessous, pensez à utiliser le service de mise en cache de macOS pour réduire le trafic réseau pendant le processus de mise à niveau : vous pourrez augmenter la vitesse de téléchargement des logiciels sur les ordinateurs.

#### **Mise à jour de macOS par l'envoi d'une commande d'action de masse.**

Vous pouvez utiliser une commande d'action de masse pour mettre à niveau un ordinateur seul ou un groupe d'ordinateurs. Pour cela, il faut qu'ils soient supervisés ou enrôlés via un enrôlement PreStage dans Jamf Pro. Jamf Pro evnoie alors une commande ScheduleOSUpdate, puis sélectionne l'action Télécharger et installer la mise à jour et redémarrer les ordinateurs après l'installation. Pour plus d'informations, consultez la section [Mise à jour de macOS par l'envoi d'une commande](https://docs.jamf.com/technical-papers/jamf-pro/deploying-macos-upgrades/10.34.0/macOS_Updates_and_Upgrades_Using_a_Mass_Action_Command.html)  [d'action de masse](https://docs.jamf.com/technical-papers/jamf-pro/deploying-macos-upgrades/10.34.0/macOS_Updates_and_Upgrades_Using_a_Mass_Action_Command.html).

*Remarque : Pour les ordinateurs équipés d'Apple Silicon, la méthode de mise à jour recommandée consiste à déposer un jeton Bootstrap auprès de Jamf Pro. Dans ce cas, aucune interaction de l'utilisateur n'est nécessaire pour autoriser la mise à jour.*

#### **Packaging du programme d'installation macOS et installation de macOS**

Vous souhaitez automatiser le processus de mise à niveau ? Dans ce cas, vous pouvez packager le programme d'installation de macOS et l'installer automatiquement, ou autoriser les utilisateurs à l'installer via le Self Service. Vous avez également la possibilité d'utiliser un script pour personnaliser l'expérience de l'utilisateur final. C'est la méthode qu'on recommande pour les versions majeures de macOS. Pour plus d'informations, consultez la section [Packaging et déploiement du programme](https://docs.jamf.com/technical-papers/jamf-pro/deploying-macos-upgrades/10.34.0/macOS_Upgrades_Using_an_Installer_Application_Staged_on_Target_Computers.html)  [d'installation de macOS.](https://docs.jamf.com/technical-papers/jamf-pro/deploying-macos-upgrades/10.34.0/macOS_Upgrades_Using_an_Installer_Application_Staged_on_Target_Computers.html)

*Remarque : Jamf recommande d'utiliser une commande de téléchargement et d'installation pour installer les versions majeures de macOS sur les ordinateurs cibles équipés d'Apple Silicon.* 

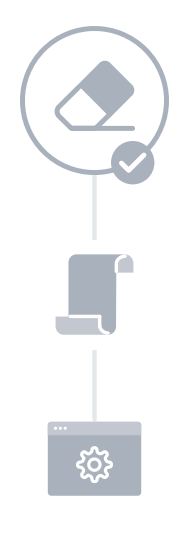

## **Effacer des données lors de la mise à niveau de macOS**

Si vous décidez d'effacer toutes les données du Mac existant lors de la mise à niveau, privilégiez la méthode suivante plutôt que celles que nous venons de présenter.

La commande --eraseinstall permet d'installer macOS et d'effacer le disque dur en même temps. Il suffit de télécharger le programme d'installation de macOS Ventura et de le charger via la solution MDM. Déployer macOS Ventura à l'aide de règles :

- 1. Déposez le programme d'installation sur un Mac client
- 2. Exécutez starttoinstall avec l'option --eraseinstall
- 3. Indiquez si vous voulez démarrer l'installation automatiquement ou via le Self Service.

*Remarque : Vous devez disposer des identifiants de l'utilisateur pour utiliser starttoinstall et les apps d'installation macOS sur les machines Apple Silicon.*

Г7 **[Découvrez les bonnes pratiques et les workflows Jamf Pro entourant la mise à niveau de macOS.](https://docs.jamf.com/technical-papers/jamf-pro/deploying-macos-upgrades/10.34.0/Introduction.html)**

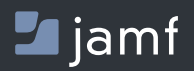

www.jamf.com © 2022 JAMF Software, LLC. Tous droits réservés. Pour découvrir comment rationaliser la mise à niveau de macOS avec Jamf Pro, rendez-vous sur **[jamf.com](https://www.jamf.com/fr/)**